#### SBB Businessmanager – new

As the person responsible for the contract and invoice centre, you have access to SBB Businessmanager.<https://www.sbb.ch/en/bm/#/>

With SBB Businessmanager, you manage employees' rights to use invoice centres and, if applicable, cost allocations. You can either do this yourself or delegate it to an invoice centre manager.

The statistics (Excel download) help you to keep an overview of the trips taken by your company at all times.

You also manage your employees' SwissPass services in SBB Businessmanager.

If you or any of your employees have any questions, please contact our Businesstravel Service Center on 0848 111 456 or at [business@sbb.ch.](mailto:business@sbb.ch)

#### Overview

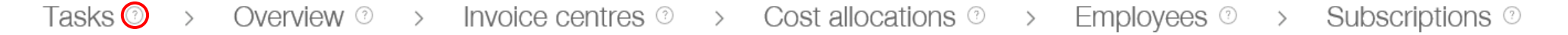

# $\gamma$

Clicking the '?' symbol shows you additional information.

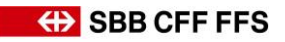

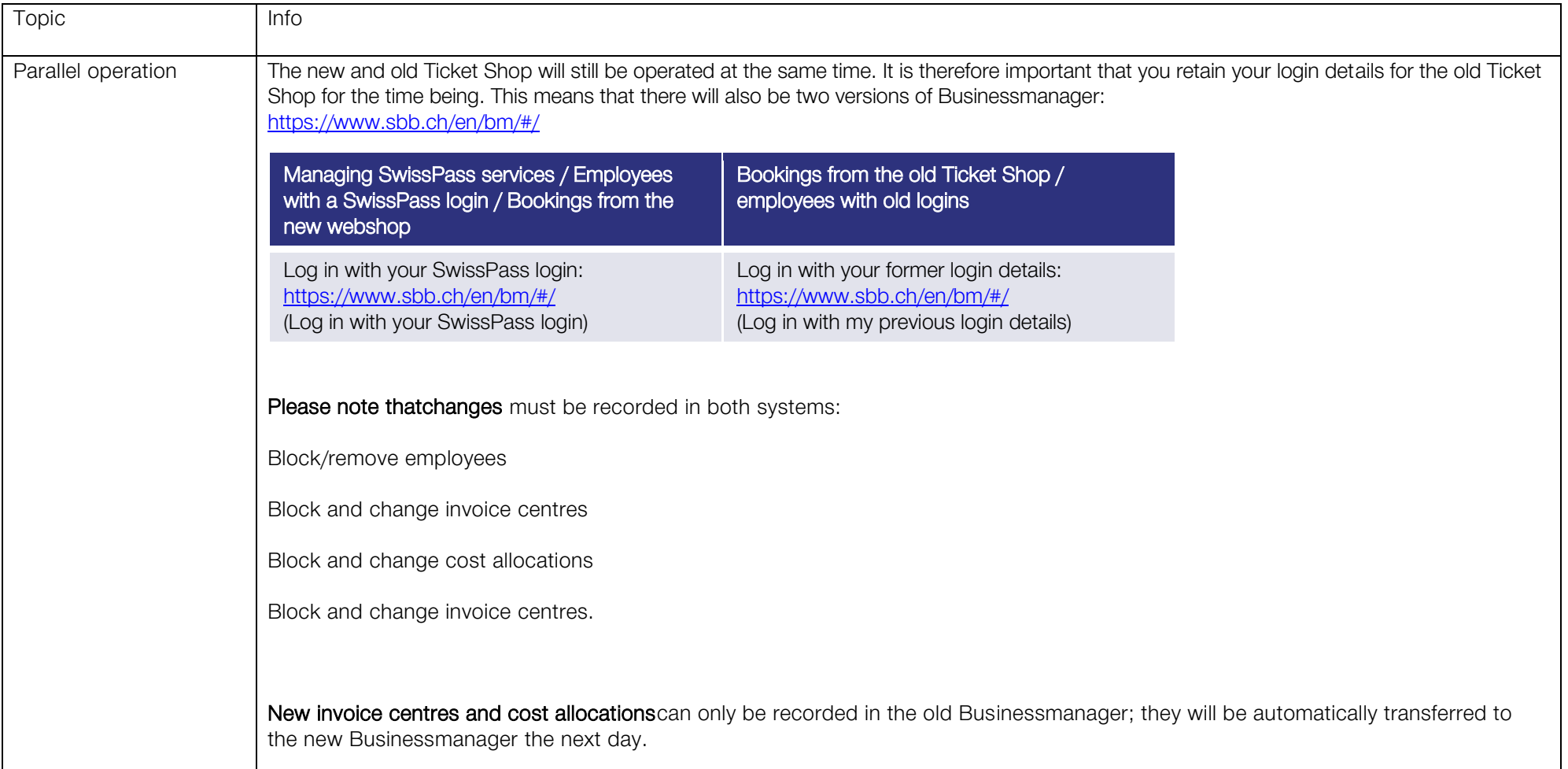

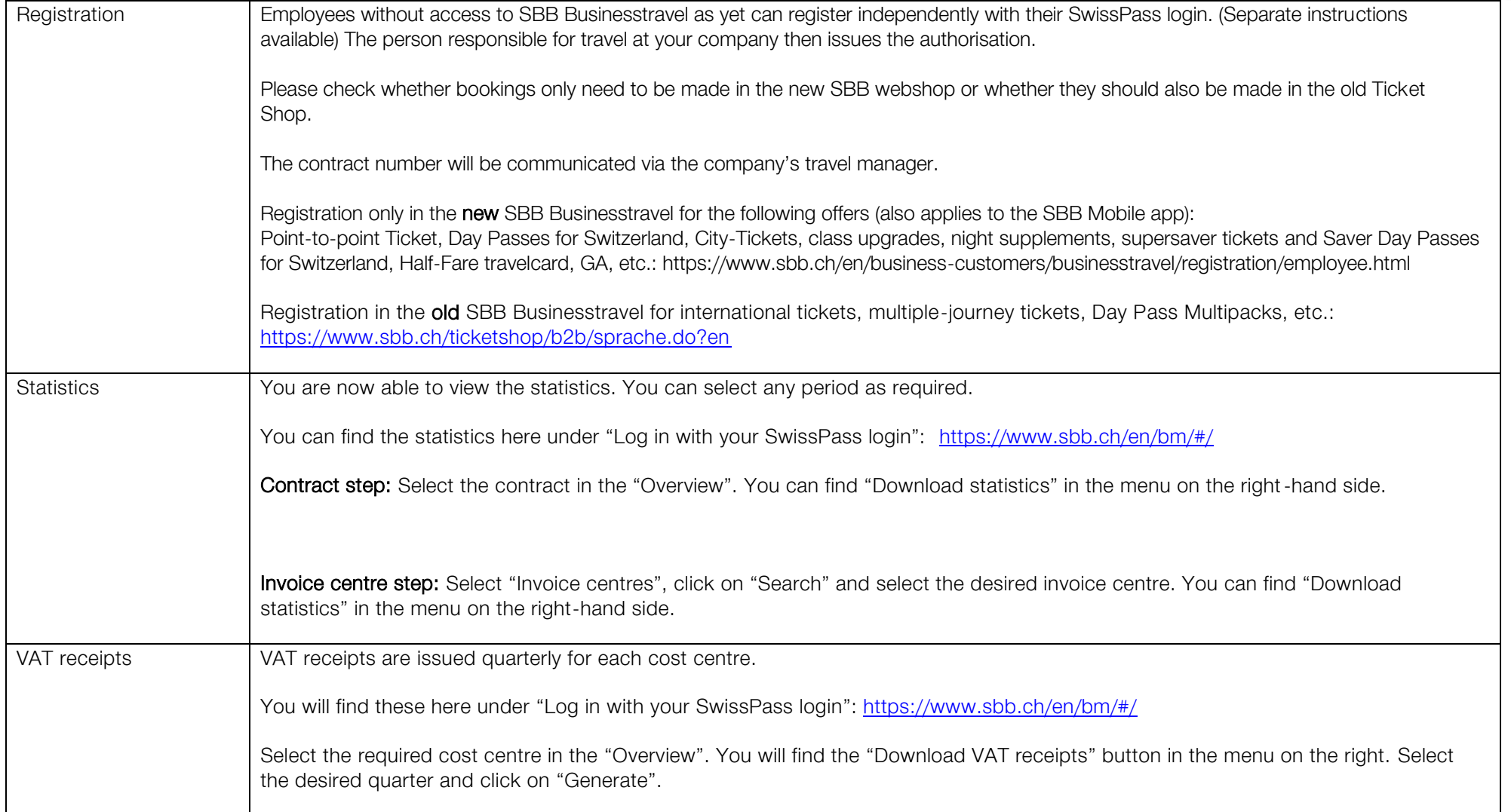

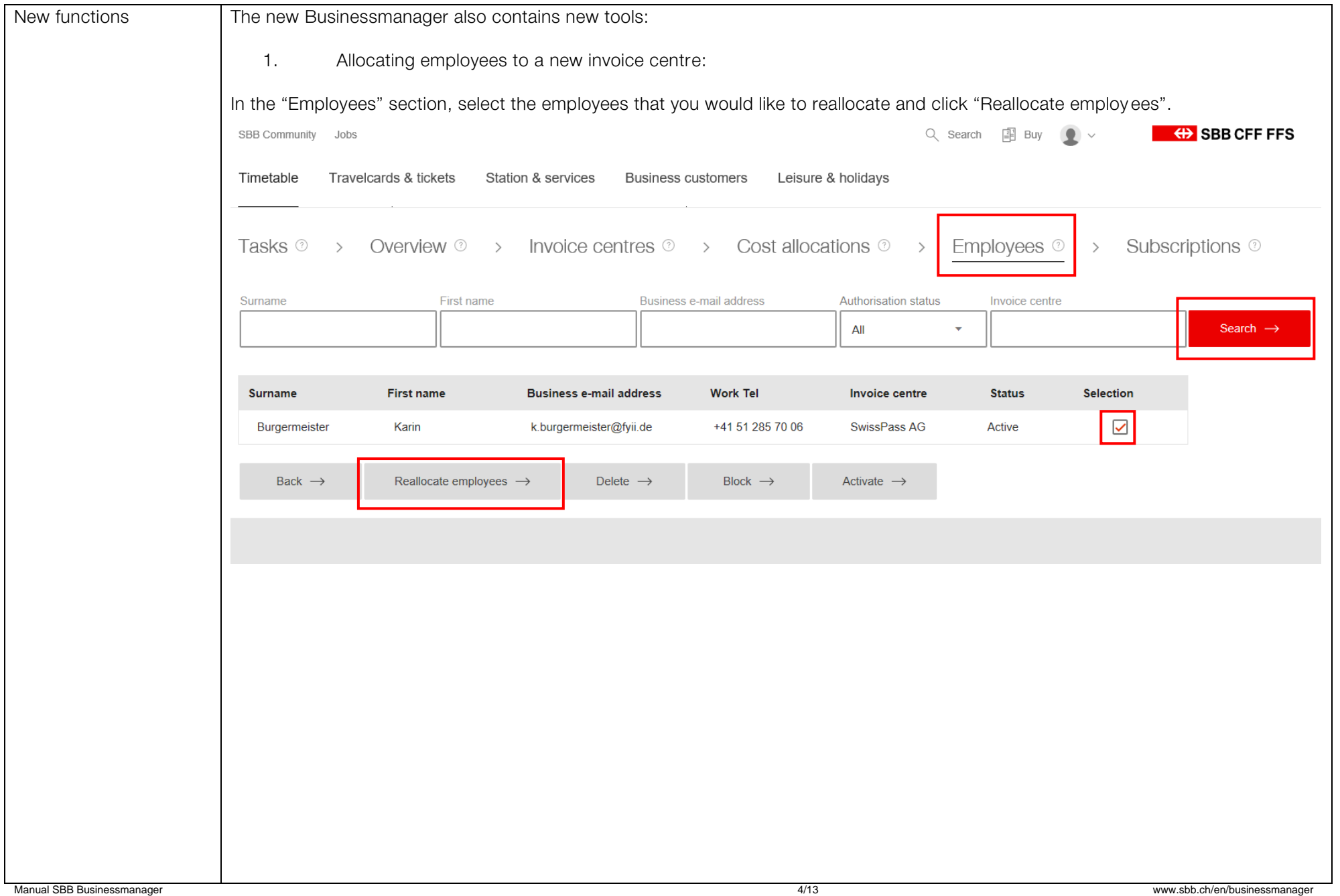

# **OBB** CFF FFS

![](_page_4_Picture_36.jpeg)

#### **EXAMPLE SEBS CFF FFS** 2. Mutating assignment of costs via export/import: Select the invoice centre to be changed in the "Invoice centres" section. To the right, you have the option of exporting cost allocations (Excel file) and importing cost allocations (Excel file). This function helps you process multiple cost allocations at the same time. You can add individual cost allocations via "New cost allocations". Select "display cost allocations" if you want to delete/block individual cost allocations.Q Search  $\Box$  Buy **49 SBB CFF FFS** SBB Community Jobs Timetable Travelcards & tickets Station & services **Business customers** Leisure & holidavs Tasks <sup>o</sup> > Overview <sup>o</sup> Cost allocations  $\oslash$  > Employees  $\oslash$  > Subscriptions  $\oslash$ Invoice centres <sup>®</sup>  $\rightarrow$  $\rightarrow$ Invoice centre SwissPass AG. SWI0100 Go to contract  $\rightarrow$ This invoice centre **Invoice centre** Display cost allocations  $\rightarrow$ Invoice centre (?) New cost allocations  $\rightarrow$ SwissPass AG Export cost allocations  $\rightarrow$ Status (optional) Import cost allocations  $\rightarrow$ Active Display employee list  $\rightarrow$ Start date Valid to (optional) Replace person responsible for invoice centre  $\rightarrow$ ■ 13.05.2019

![](_page_6_Picture_39.jpeg)

![](_page_7_Picture_44.jpeg)

![](_page_8_Picture_45.jpeg)

![](_page_9_Picture_35.jpeg)

#### **EXAMPLE SEB CFF FFS** 3. Replacing the ordering party. As mentioned above, the ordering party receives all messages if the travelcards are au tomatically renewed. There is also the option of replacing this person in the "Subscriptions" section. Overview  $\circ$  > Invoice centres  $\circ$  > Cost allocations  $\circ$  > Employees  $\circ$  > Subscriptions  $\circ$ Tasks  $\circ \rightarrow$ Name of travelcard's owner  $\sqrt{\phantom{a}}$  valid Invoice centre Buyer  $\boxed{\checkmark}$  cancellation planed Search  $\rightarrow$ All **Burgermeister Karin**  $\times$  $\Box$  canceled Name of travelcard's owner Selection Last possible Payed until (last Travelcard **Invoice centre Cost allocation Buyer** 2 cancellation date valid date) e-mail **Burgermeister Katrin** 18.04.2020 18 05 2020 Half-Fare travelcardSwissPass AG k.burgermeister@fy  $\overline{\mathbf{S}}$ ii.de Back  $\rightarrow$ Cancel  $\rightarrow$ Rollback cancellation  $\rightarrow$ Replace purchaser  $\rightarrow$ New assignment  $\rightarrow$ Here, you can only record people who are authorised on the contract with a SwissPass login. Besteller ersetzen Wählen Sie einen Besteller aus, welchem die Kundenkommunikation künftig zugesandt wird. Auswahl Besteller:"  $\times$  ital Italo User (italo.user@trashmail.de) Abbrechen  $\rightarrow$ Weiter  $\rightarrow$ Click "Next" and save this change.

![](_page_11_Picture_39.jpeg)

![](_page_12_Picture_67.jpeg)

We wish you and your employees good journeys with public transport!

Your team of SBB business customers